## TUGAS INTERNET

1) Buatlah email baru Anda menggunakan gmail: **namalengkap.stitarme.kelas.2021@gmail.com** *Contoh:* qorotaayun.stitarme.3a.2021@gmail.com

Cetak *(Print)* bukti email tersebut.

- 2) Buka Channel AQmal ramDHAN di youtube: [\(https://www.youtube.com/c/aqmalramdhan\)](https://www.youtube.com/c/aqmalramdhan) Subscribe channel tersebut, berikan komentar Anda pada channel tersebut & Like. Cetak *(Print)* bukti sudah komen, like, & subscribe channel tersebut.
- 3) Kunjungi salah satu website (bebas terserah Anda), kemudian cetak *(Print)* halaman web yang Anda kunjungi tersebut.
- 4) Hasil cetak *(Print)* email, bukti kunjungan channel dan website yang telah Anda lakukan, kemudian scan ke pdf tugas tersebut dalam 1 file, lalu kirim ke email: acmal\_r@ymail.com
- 5) Alat scan boleh menggunakan aplikasi di HP Android, tidak harus menggunakan mesin scanner asli.
- 6) Serahkan/kumpulkan hasil cetak (*print*) 3 tugas tersebut sesuai tanggal yang telah ditentukan Dosen Pengampu.
- 7) Jangan lupa buatlah Identitas Kalian: *Nama, Nim, Semester, Ruang, Tahun Akademik* pada Tugas tersebut.

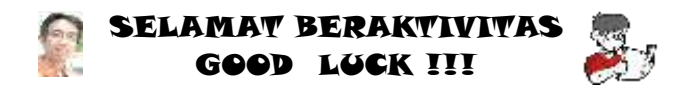

 $\star\star$  Kesuksesan Ada Pada Diri Sendiri Bukan Pada Orang Lain  $\star\star$ **★★★ Ilmu yang Bermanfaat adalah Ilmu yang Diamalkan ★★★** 

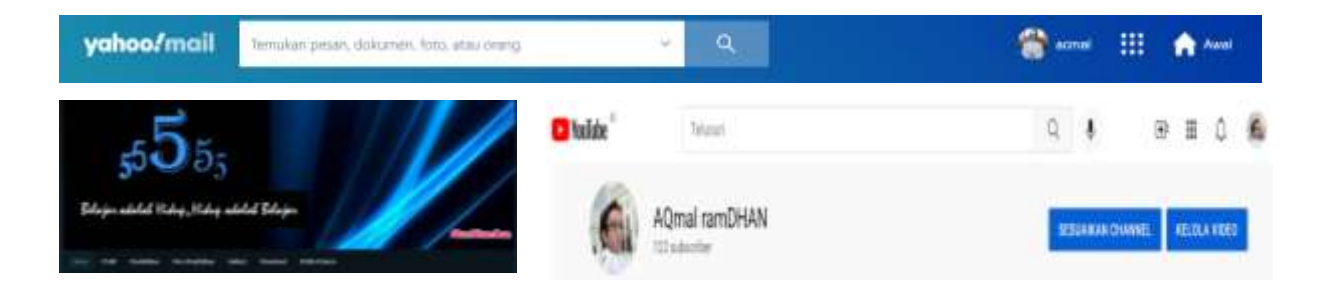